## **How to Create a Website Link on Your Home Screen**

## **On iPhone or iPad**

- 1. Launch **Safari** on your iPhone or iPad.
- 2. Navigate to the site that you want to create a Home screen shortcut to.
- 3. Tap the **Share** icon (the square with an arrow pointing out of it) at the bottom of the screen.
- 4. Scroll down to the list of actions and tap **Add to Home Screen**. (If you don't see the action, scroll to the bottom and tap **Edit Actions**, then tap **Add** next to the **Add to Home Screen** action. After that, you'll be able to select it from the Share Sheet.)

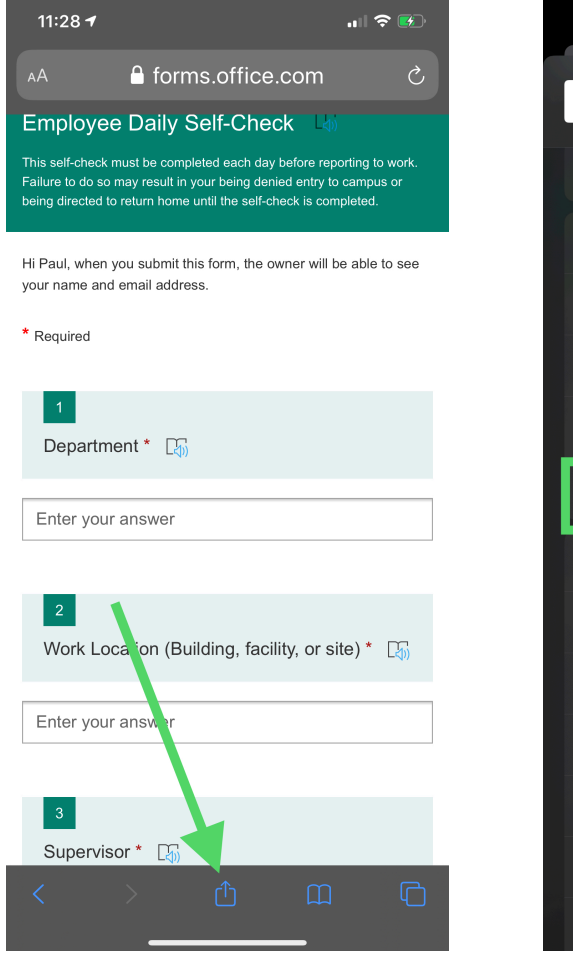

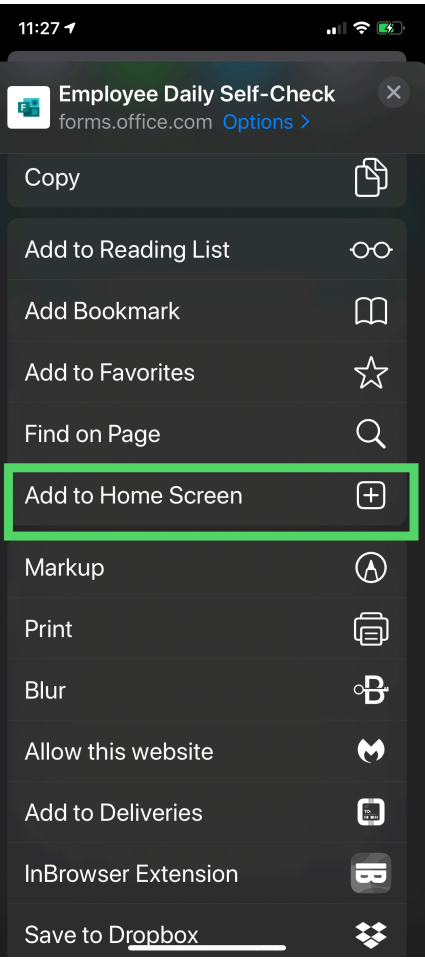

## **On Andriod**

1. To start, navigate to the page you'd like to add to the home screen.

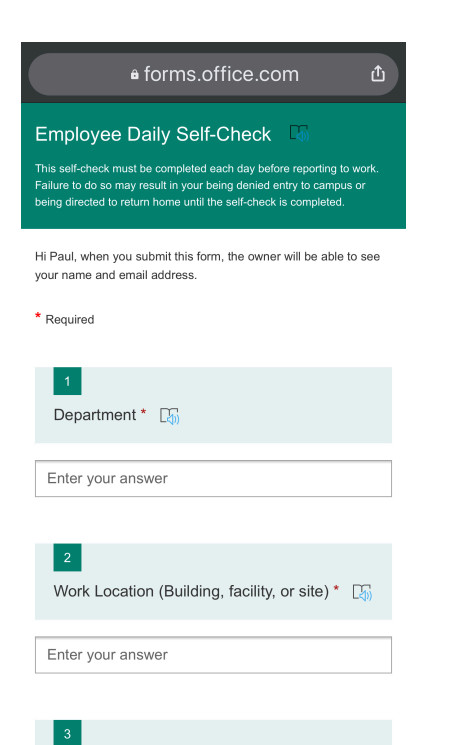

2. Then, press the three dots at the top-right of the Chrome window.

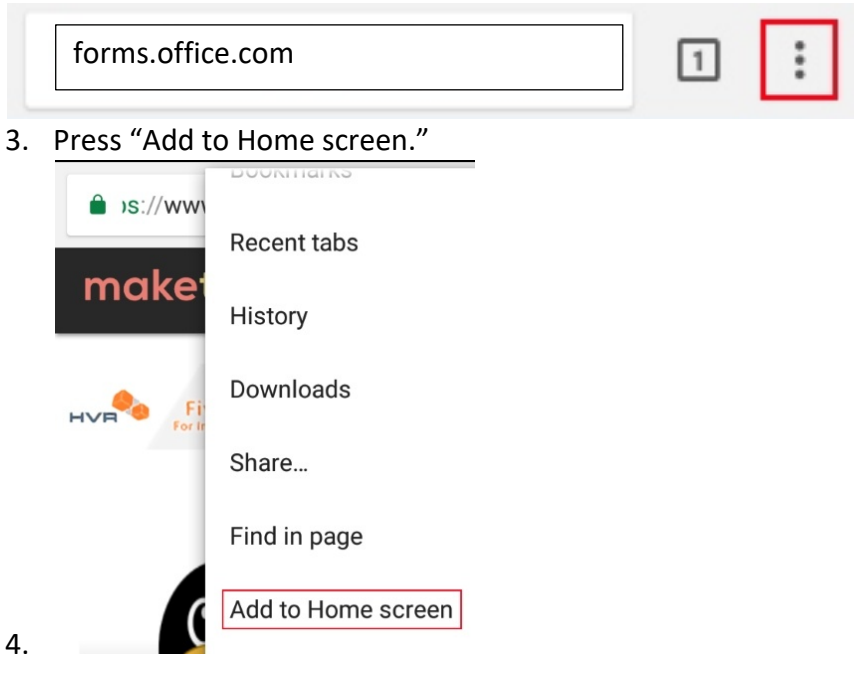